# **Network Programming: Part II**

15-213/14-513/15-513: Introduction to Computer Systems 22nd Lecture, July 21, 2023

**Instructors:**

Brian Railing

Bryant and O'Hallaron, Computer Systems: A Programmer's Perspective, Third Edition **1**

## **Reminders**

**Shell lab due on Friday, July 28 at 11:59pm EDT** 

#### **Proxy lab out next week**

- Checkpoint due Friday, August 4
- Final due Friday, August 11 (no extensions!)

### **Final exam: Thursday August 10 (unless google form)**

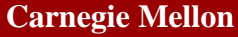

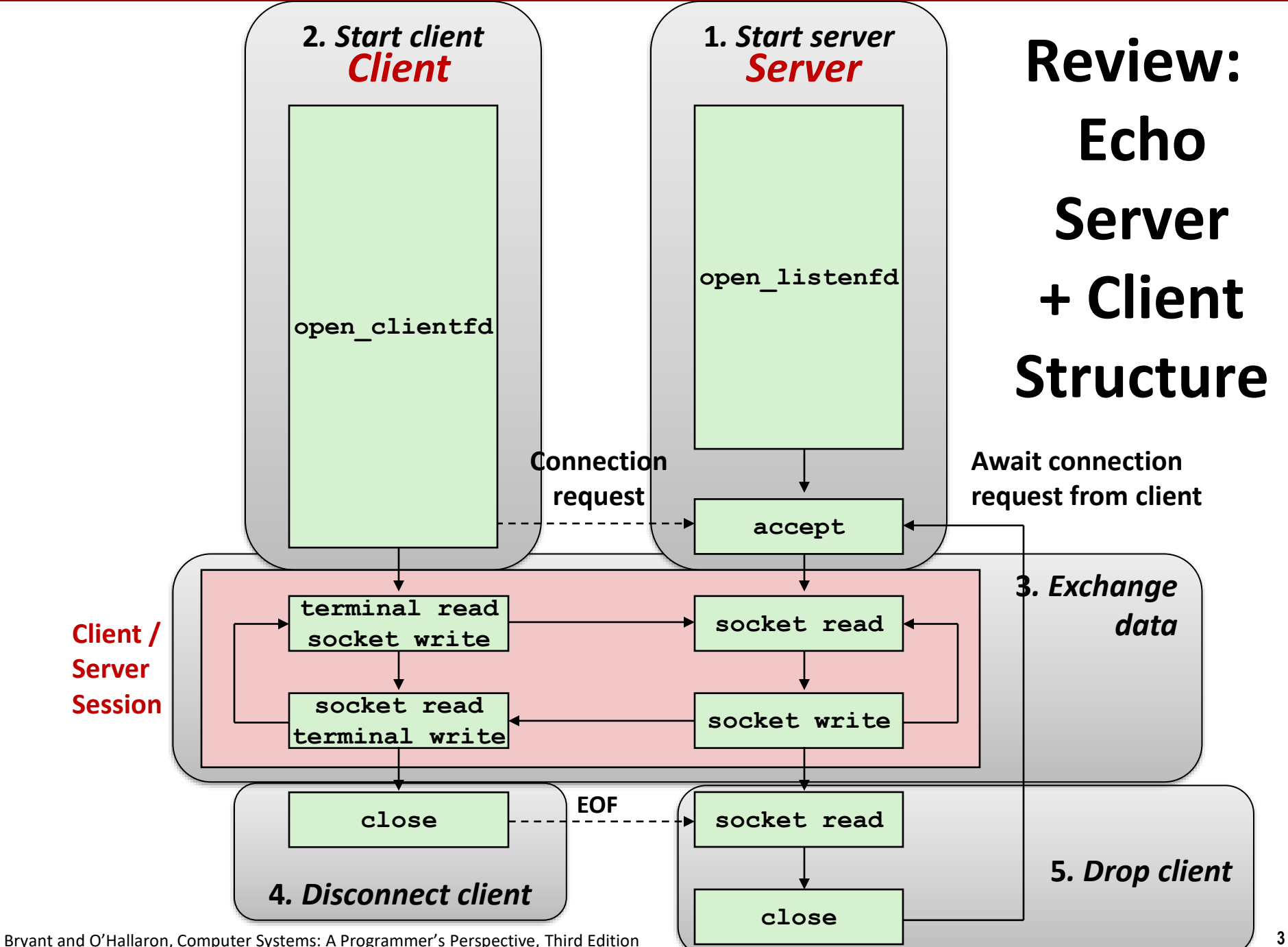

# **Today**

### $\blacksquare$  Setting up connections

■ Application protocol example: HTTP

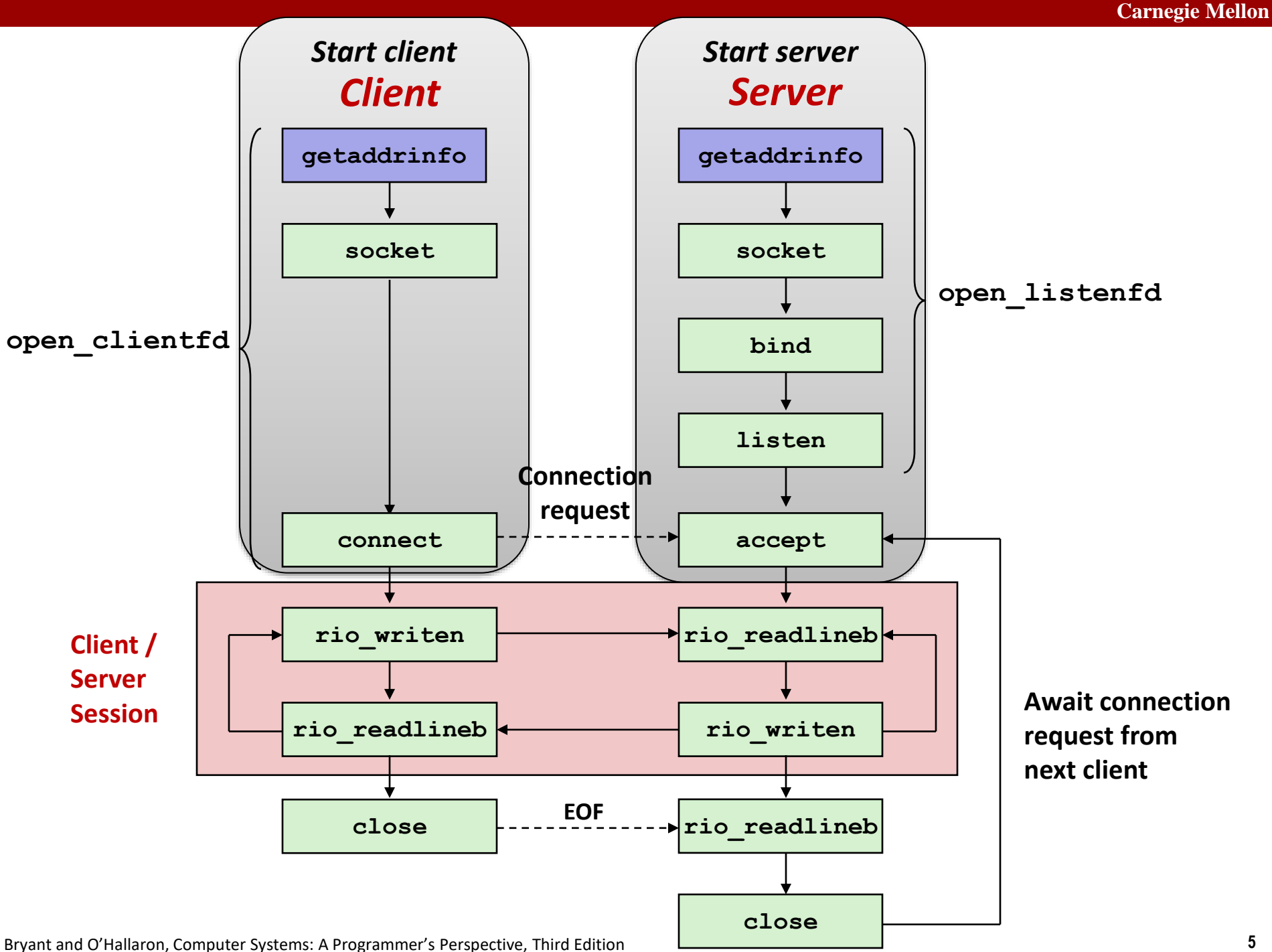

## **Review: Generic Socket Address**

#### **Generic socket address:**

▪ For address arguments to **connect**, **bind**, and **accept**

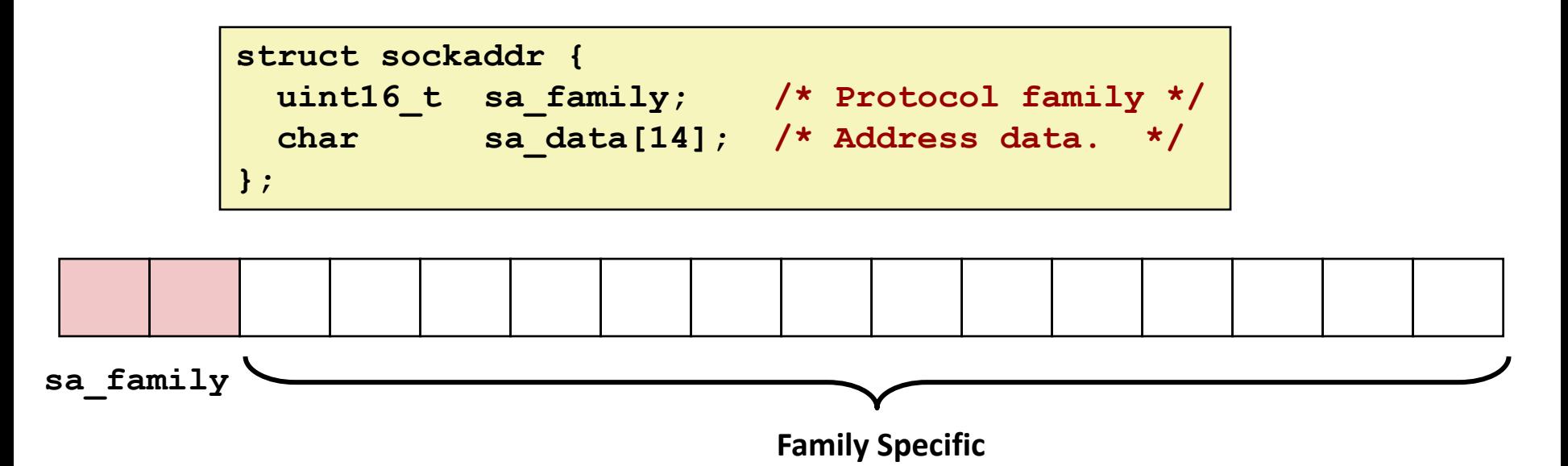

## **Review: Socket Address Structures**

#### **Internet (IPv4) specific socket address:**

▪ Must cast (**struct sockaddr\_in \***) to (**struct sockaddr \***) for functions that take socket address arguments.

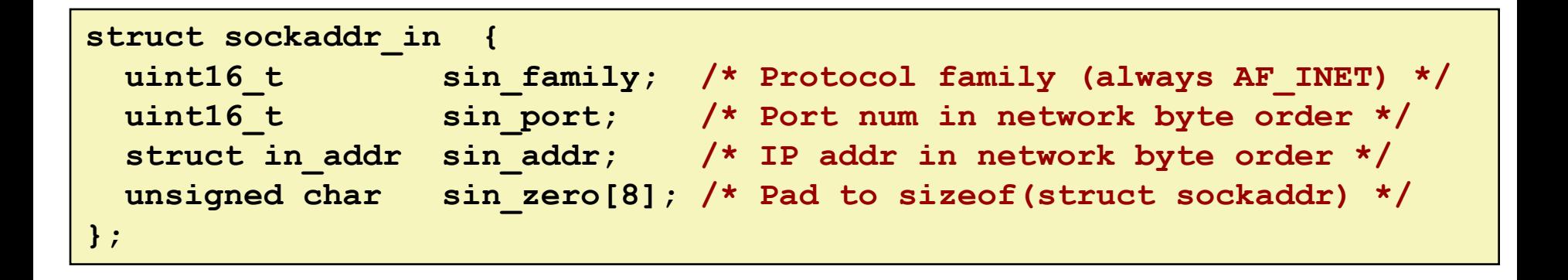

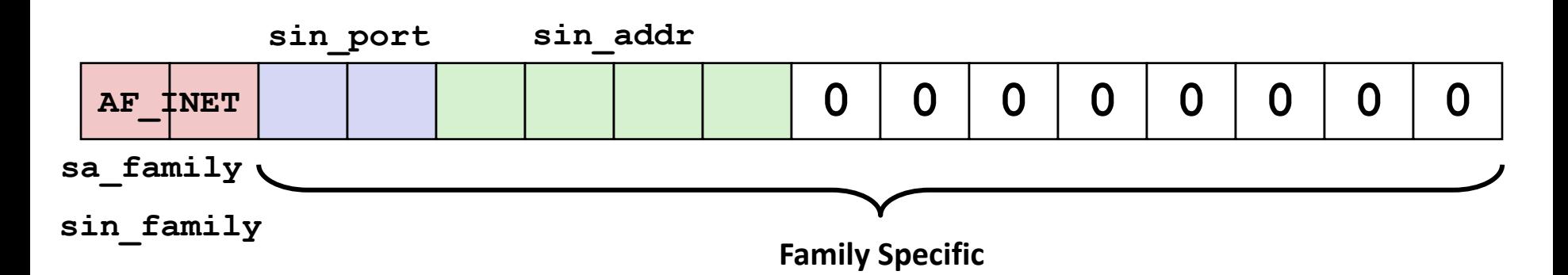

### **Review: getaddrinfo**

 **getaddrinfo** converts string representations of hostnames, host addresses, ports, service names to socket address structures

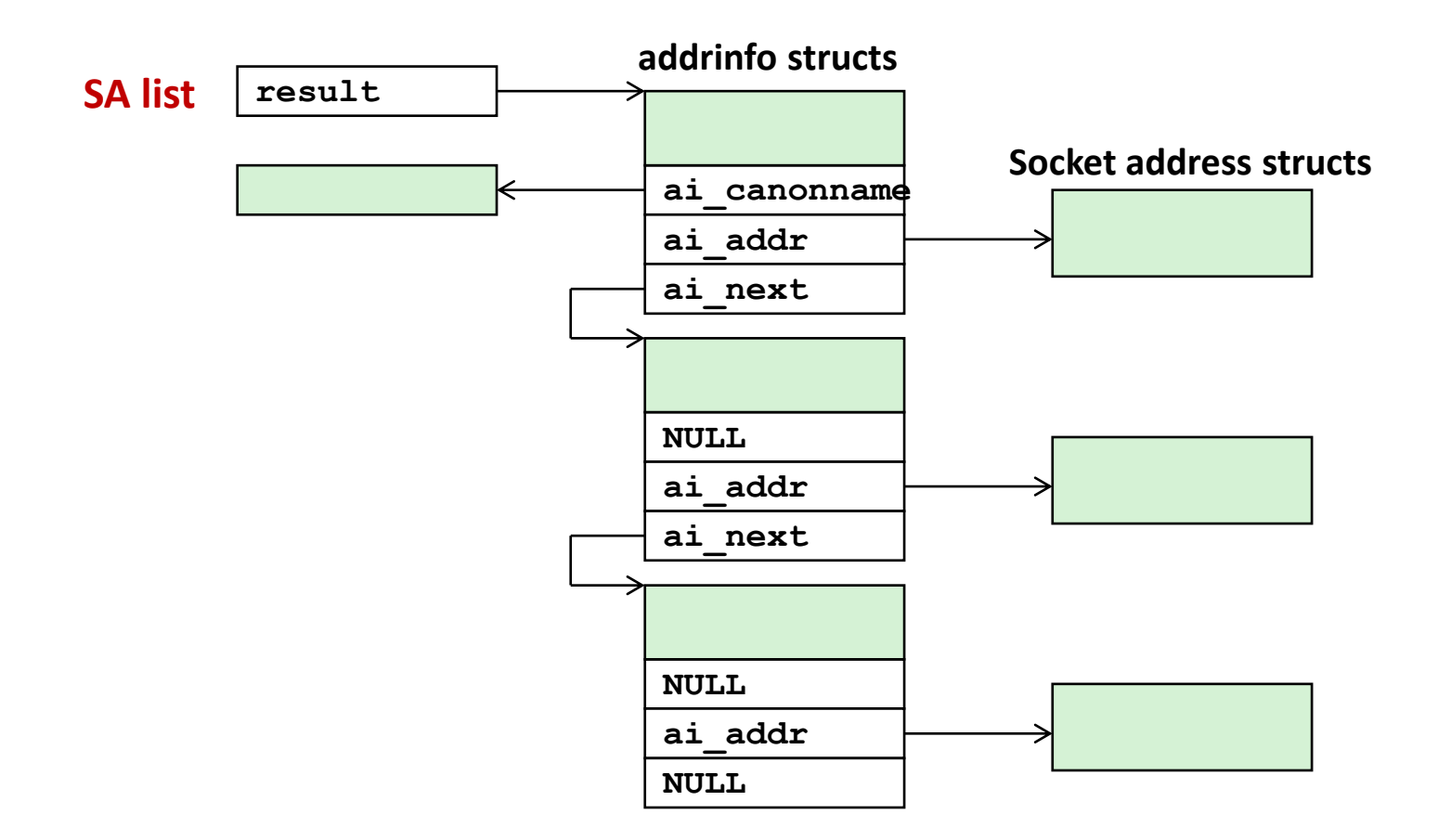

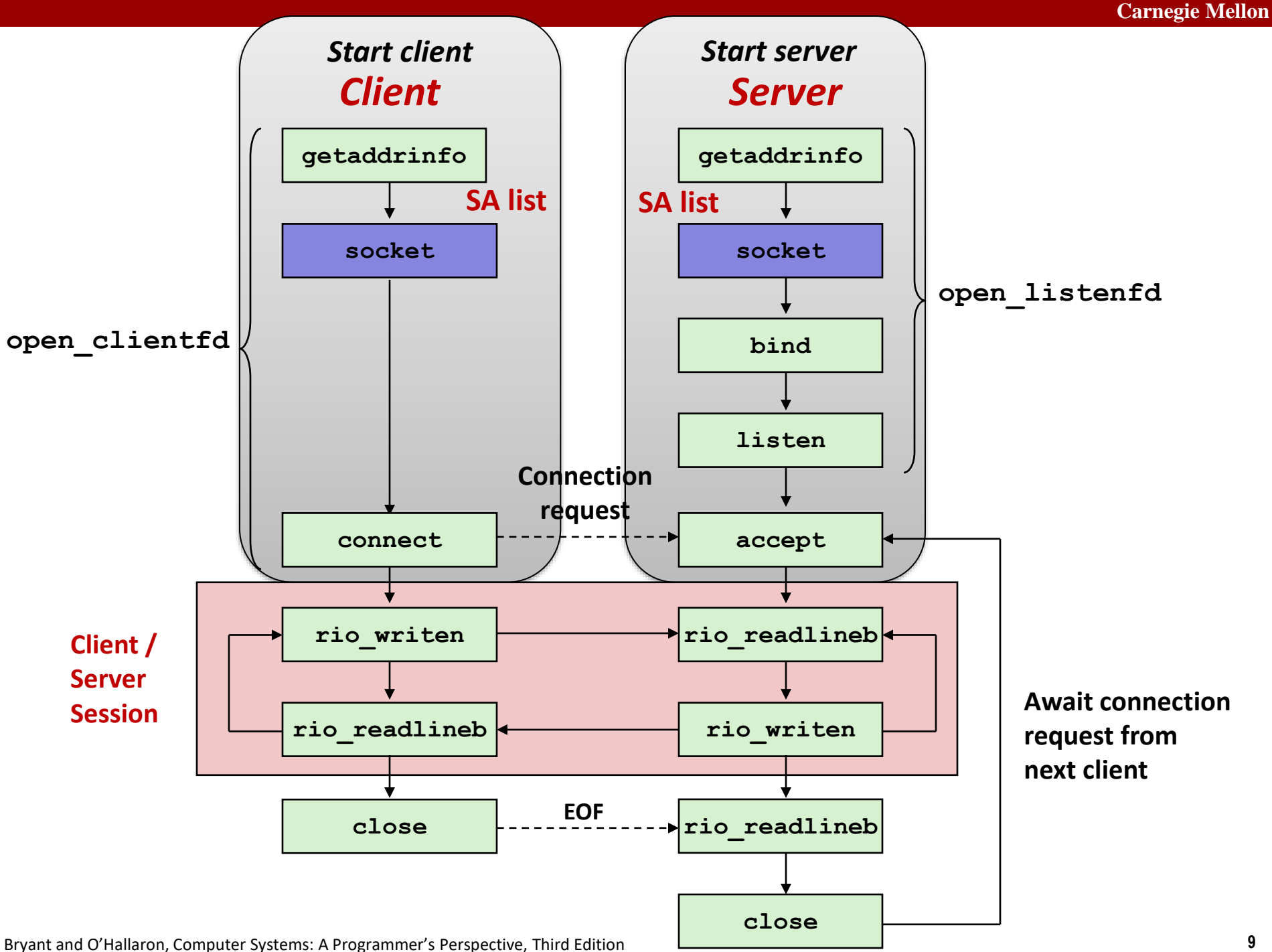

## **Sockets Interface: socket**

 **Clients and servers use the socket function to create a**  *socket descriptor***:**

**int socket(int domain, int type, int protocol)**

#### **Example:**

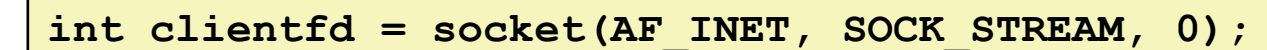

*Protocol specific!*

**Indicates that we are using 32-bit IPV4 addresses**

**Indicates that the socket will be the end point of a reliable (TCP) connection**

### **Example:**

**int clientfd = socket(ai->ai\_family, ai->ai\_socktype, ai->ai\_protocol);**

> *Use getaddrinfo and you don't have to know or care which protocol!*

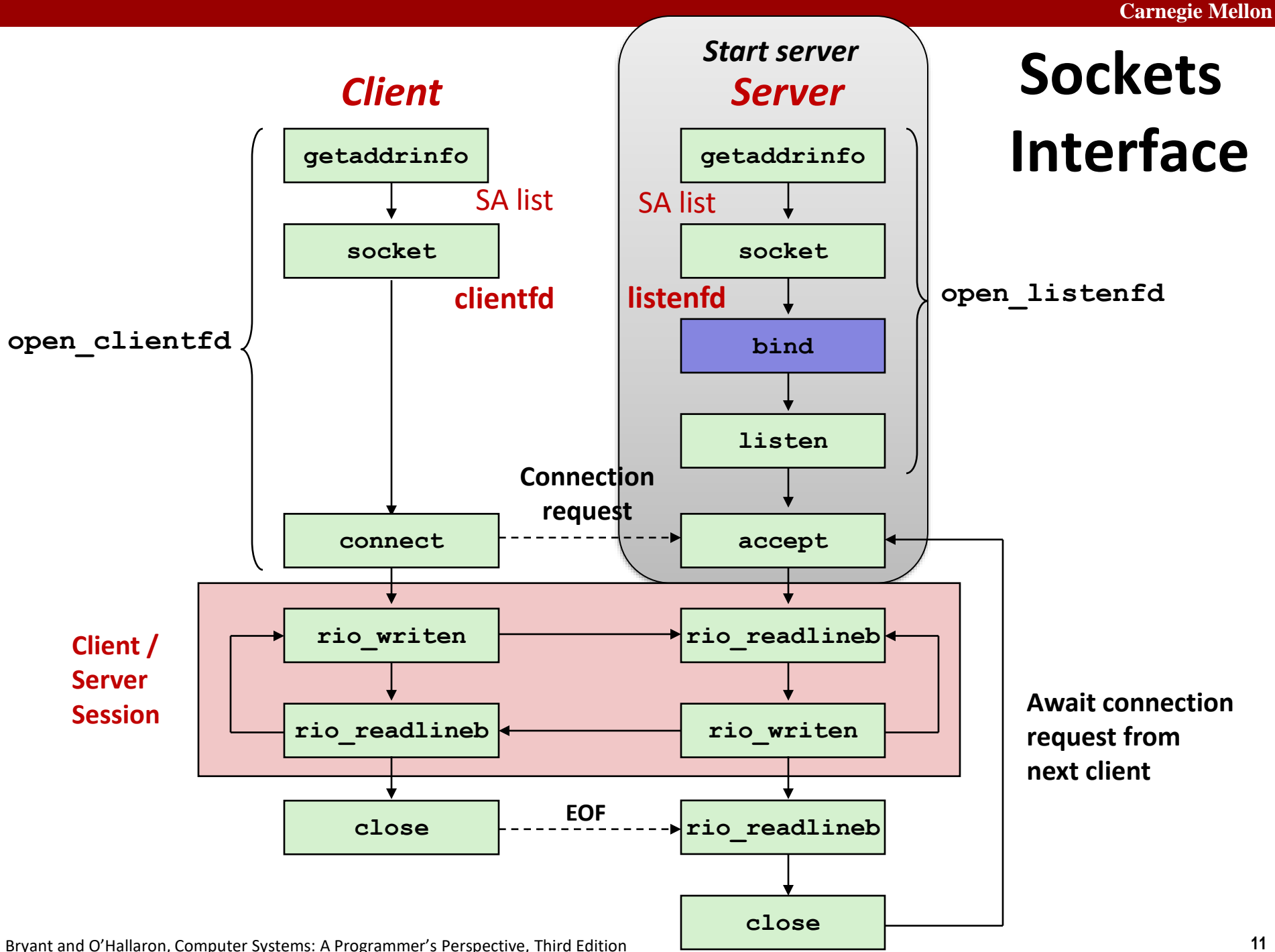

## **Sockets Interface: bind**

 **A server uses bind to ask the kernel to associate the server's socket address with a socket descriptor:**

**int bind(int sockfd, SA \*addr, socklen\_t addrlen);**

 **Our convention: typedef struct sockaddr SA;**

- **Process can read bytes that arrive on the connection whose endpoint is addr by reading from descriptor sockfd**
- **Similarly, writes to sockfd are transferred along connection whose endpoint is addr**
- **Best practice is to use getaddrinfo to supply the arguments addr and addrlen.**

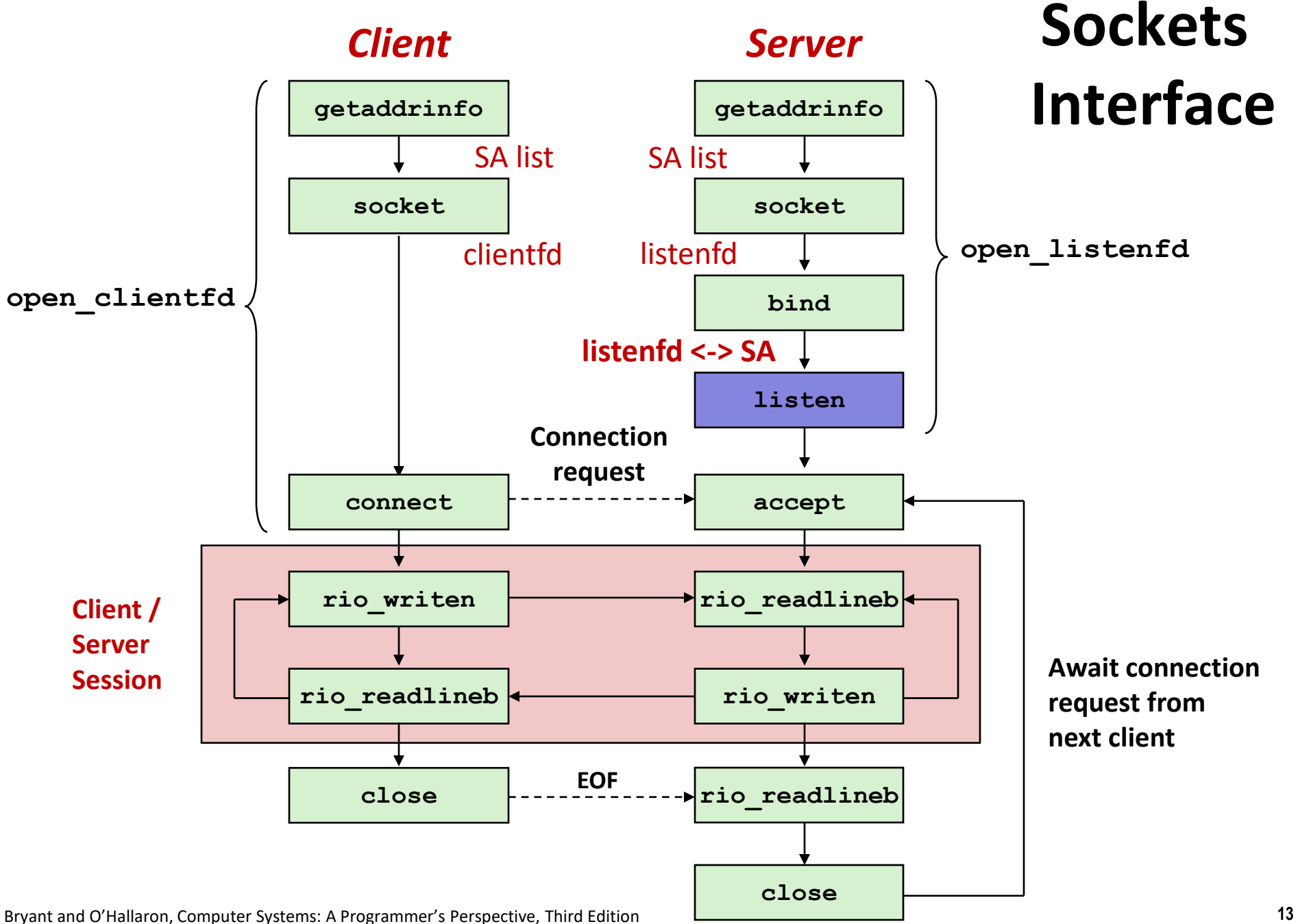

## **Sockets Interface: listen**

- **Kernel assumes that descriptor from socket function is an**  *active socket* **that will be on the client end**
- **A server calls the listen function to tell the kernel that a descriptor will be used by a server rather than a client:**

**int listen(int sockfd, int backlog);**

- **Converts sockfd from an active socket to a** *listening socket* **that can accept connection requests from clients.**
- **backlog is a hint about the number of outstanding connection requests that the kernel should queue up before starting to refuse requests (128-ish by default)**

![](_page_14_Figure_1.jpeg)

## **Sockets Interface: accept**

■ Servers wait for connection requests from clients by **calling accept:**

**int accept(int listenfd, SA \*addr, int \*addrlen);**

- **Waits for connection request to arrive on the connection bound to listenfd, then fills in client's socket address in addr and size of the socket address in addrlen.**
- **Returns a** *connected descriptor* **connfd that can be used to communicate with the client via Unix I/O routines.**

![](_page_16_Figure_1.jpeg)

# **Sockets Interface: connect**

■ A client establishes a connection with a server by calling **connect:**

**int connect(int clientfd, SA \*addr, socklen\_t addrlen);**

- **Attempts to establish a connection with server at socket address addr**
	- If successful, then **clientfd** is now ready for reading and writing.
	- Resulting connection is characterized by socket pair

(**x:y**, **addr.sin\_addr:addr.sin\_port**)

- **x** is client address
- **y** is ephemeral port that uniquely identifies client process on client host
- **Best practice is to use getaddrinfo to supply the arguments addr and addrlen.**

## **connect/accept Illustrated**

![](_page_18_Figure_2.jpeg)

*1. Server blocks in accept, waiting for connection request on listening descriptor listenfd*

![](_page_18_Figure_4.jpeg)

*2. Client makes connection request by calling and blocking in connect*

![](_page_18_Figure_6.jpeg)

*3. Server returns connfd from accept. Client returns from connect. Connection is now established between clientfd and connfd*

# **Connected vs. Listening Descriptors**

#### **Listening descriptor**

- End point for client connection requests
- Created once and exists for lifetime of the server

### **Connected descriptor**

- End point of the connection between client and server
- A new descriptor is created each time the server accepts a connection request from a client
- Exists only as long as it takes to service client

#### **Why the distinction?**

- Allows for concurrent servers that can communicate over many client connections simultaneously
	- E.g., Each time we receive a new request, we fork a child to handle the request

![](_page_20_Figure_1.jpeg)

![](_page_21_Figure_1.jpeg)

# **Sockets Helper: open\_clientfd**

#### **Establish a connection with a server**

```
int open_clientfd(char *hostname, char *port) {
   int clientfd;
   struct addrinfo hints, *listp, *p;
   /* Get a list of potential server addresses */
  memset(&hints, 0, sizeof(struct addrinfo));
  hints.ai_socktype = SOCK_STREAM; /* Open a connection */
  hints.ai_flags = AI_NUMERICSERV; /* …using numeric port arg. */
  hints.ai_flags |= AI_ADDRCONFIG; /* Recommended for connections */
  Getaddrinfo(hostname, port, &hints, &listp);
                                                                   csapp.c
```
### **AI\_ADDRCONFIG means "use whichever of IPv4 and IPv6 works on this computer". Good practice for clients, not for servers.**

### **getaddrinfo**

![](_page_23_Figure_2.jpeg)

- **Clients: walk this list, trying each socket address in turn, until the calls to socket and connect succeed.**
- **Servers: walk the list calling socket, listen, bind for** *all* **addresses, then use select to accept connections on any of them (beyond our scope)**

## **Sockets Helper: open\_clientfd (cont)**

```
/* Walk the list for one that we can successfully connect to */
   for (p = listp; p; p = p - \lambda ai.next) {
       /* Create a socket descriptor */
       if ((clientfd = socket(p->ai_family, p->ai_socktype, 
                            p->ai_protocol)) < 0)
           continue; /* Socket failed, try the next */
        /* Connect to the server */
        if (connect(clientfd, p->ai_addr, p->ai_addrlen) != -1)
           break; /* Success */
        Close(clientfd); /* Connect failed, try another */
    }
    /* Clean up */
    Freeaddrinfo(listp);
    if (!p) /* All connects failed */
       return -1;
    else /* The last connect succeeded */
        return clientfd;
} csapp.c
```
![](_page_25_Figure_1.jpeg)

## **Sockets Helper: open\_listenfd**

 **Create a listening descriptor that can be used to accept connection requests from clients.**

```
int open_listenfd(char *port)
{
    struct addrinfo hints, *listp, *p;
    int listenfd, optval=1;
    /* Get a list of potential server addresses */
    memset(&hints, 0, sizeof(struct addrinfo));
    hints.ai_socktype = SOCK_STREAM; /* Accept connect. */
    hints.ai_flags = AI_PASSIVE | AI_ADDRCONFIG; /* …on any IP addr */
    hints.ai_flags |= AI_NUMERICSERV; /* …using port no. */
    Getaddrinfo(NULL, port, &hints, &listp);
                                                                csapp.c
```
#### **AI\_PASSIVE means "I plan to listen on this socket." AI\_ADDRCONFIG normally not used for servers, but we use it for convenience**

### **Sockets Helper: open\_listenfd (cont)**

```
/* Walk the list for one that we can bind to */
   for (p = listp; p; p = p - \lambda ai.next) {
       /* Create a socket descriptor */
       if ((listenfd = socket(p->ai_family, p->ai_socktype, 
                            p->ai_protocol)) < 0)
           continue; /* Socket failed, try the next */
       /* Eliminates "Address already in use" error from bind */
       Setsockopt(listenfd, SOL_SOCKET, SO_REUSEADDR, 
                  (const void *)&optval , sizeof(int));
       /* Bind the descriptor to the address */
       if (bind(listenfd, p->ai_addr, p->ai_addrlen) == 0)
            break; /* Success */
        Close(listenfd); /* Bind failed, try the next */
 } csapp.c
```
#### **A production server would not break out of the loop on the first success. We do that for simplicity only.**

## **Sockets Helper: open\_listenfd (cont)**

```
/* Clean up */
    Freeaddrinfo(listp);
    if (!p) /* No address worked */
      return -1;
    /* Make it a listening socket ready to accept conn. requests */
    if (listen(listenfd, LISTENQ) < 0) {
       Close(listenfd);
      return -1;
   }
    return listenfd;
} csapp.c
```
### **Key point: open\_clientfd and open\_listenfd are both independent of any particular version of IP.**

# **Testing Servers Using telnet**

- **The telnet program is invaluable for testing servers that transmit ASCII strings over Internet connections**
	- Our simple echo server
	- Web servers
	- **Mail servers**
- **Usage:** 
	- **linux>** *telnet <host> <portnumber>*
	- Creates a connection with a server running on  **and** listening on port *<portnumber>*

### **Testing the Echo Server With telnet**

```
whaleshark> ./echoserveri 15213
Connected to (MAKOSHARK.ICS.CS.CMU.EDU, 50280)
server received 11 bytes
server received 8 bytes
```

```
makoshark> telnet whaleshark.ics.cs.cmu.edu 15213
Trying 128.2.210.175...
Connected to whaleshark.ics.cs.cmu.edu (128.2.210.175).
Escape character is '^]'.
Hi there!
Hi there!
Howdy!
Howdy!
^]
telnet> quit
Connection closed.
makoshark>
```
# **Today**

- $\blacksquare$  Setting up connections
- **Application protocol example: HTTP**

# **Web Server Basics**

- **Clients and servers communicate using the HyperText Transfer Protocol (HTTP)**
	- Client and server establish TCP connection
	- Client requests content
	- Server responds with requested content
	- Client and server close connection (eventually)
- **Current version is HTTP/2.0 but HTTP/1.1 widely used still**
	- RFC 2616, June, 1999.

![](_page_32_Figure_9.jpeg)

**http://www.w3.org/Protocols/rfc2616/rfc2616.html**

# **Web Content**

#### **Web servers return** *content* **to clients**

■ *content:* a sequence of bytes with an associated MIME (Multipurpose Internet Mail Extensions) type

### **Example MIME types**

- 
- 
- 
- 
- 

■ text/html HTML document

■ **text/plain** Unformatted text

■ **image/gif** Binary image encoded in GIF format **<u>Example</u>** image/png Electronic Electronic Binary image encoded in PNG format ■ **image/jpeg** Binary image encoded in JPEG format

You can find the complete list of MIME types at: **http://www.iana.org/assignments/media-types/media-types.xhtml**

# **Static and Dynamic Content**

- The content returned in HTTP responses can be either *static* or *dynamic*
	- **Static content: content stored in files and retrieved in response to an HTTP** request
		- Examples: HTML files, images, audio clips, Javascript programs
		- Request identifies which content file
	- *Dynamic content*: content produced on-the-fly in response to an HTTP request
		- Example: content produced by a program executed by the server on behalf of the client
		- Request identifies file containing executable code

*Web content associated with a file that is managed by the server*

# **URLs and how clients and servers use them**

- **Unique name for a file: URL (Universal Resource Locator)**
- **Example URL: http://www.cmu.edu:80/index.html**
- **Clients use** *prefix* **(http://www.cmu.edu:80) to infer:**
	- What kind (protocol) of server to contact (HTTP)
	- Where the server is (**www.cmu.edu**)
	- What port it is listening on (80)
- **Servers use** *suffix* **(/index.html) to:**
	- Determine if request is for static or dynamic content.
		- No hard and fast rules for this
		- One convention: executables reside in **cgi-bin** directory
	- Find file on file system
		- Initial "**/**" in suffix denotes home directory for requested content.
		- Minimal suffix is "**/**", which server expands to configured default filename (usually, **index.html**)

## **HTTP Request Example**

![](_page_36_Picture_47.jpeg)

**Client: request line** Client: required HTTP/1.1 header  **Client: blank line terminates headers**

#### **HTTP standard requires that each text line end with "\r\n"**

### **Blank line ("\r\n") terminates request and response headers**

Bryant and O'Hallaron, Computer Systems: A Programmer's Perspective, Third Edition **37**

## **HTTP Requests**

■ HTTP request is a *request line*, followed by zero or more *request headers*

Request line: <method> <uri> <version>

- **<method>** is one of **GET**, **POST**, **OPTIONS**, **HEAD**, **PUT**, **DELETE**, or **TRACE**
- **<uri>** is typically URL for proxies, URL suffix for servers
	- A URL is a type of URI (Uniform Resource Identifier)
	- See<http://www.ietf.org/rfc/rfc2396.txt>
- **<version>** is HTTP version of request (**HTTP/1.0** or **HTTP/1.1**)

#### **Request headers: <header name>: <header data>**

**Provide additional information to the server** 

## **HTTP Responses**

 **HTTP response is a** *response line* **followed by zero or more**  *response headers***, possibly followed by** *content***, with blank line ("\r\n") separating headers from content.** 

### **Response line:**

- **<version> <status code> <status msg>**
- <version> is HTTP version of the response
- <status code> is numeric status
- <status msg> is corresponding English text
	- **200 OK** Request was handled without error
	- **301 Moved** Provide alternate URL
	- **404 Not found** Server couldn't find the file

#### **Response headers: <header name>: <header data>**

- **Provide additional information about response**
- **Content-Type:** MIME type of content in response body
- **Content-Length:** Length of content in response body

Bryant and O'Hallaron, Computer Systems: A Programmer's Perspective, Third Edition **39**

## **Example HTTP Transaction**

```
whaleshark> telnet www.cmu.edu 80 Client: open connection to server 
Trying 128.2.42.52... Telnet prints 3 lines to terminal
Connected to WWW-CMU-PROD-VIP.ANDREW.cmu.edu.
Escape character is '^]'.
GET / HTTP/1.1 Client: request line
Host: www.cmu.edu Client: required HTTP/1.1 header
                                 Client: blank line terminates headers
HTTP/1.1 301 Moved Permanently Server: response line
Date: Wed, 05 Nov 2014 17:05:11 GMT Server: followed by 5 response headers
Server: Apache/1.3.42 (Unix) Server: this is an Apache server
Location: http://www.cmu.edu/index.shtml Server: page has moved here
Transfer-Encoding: chunked Server: response body will be chunked
Content-Type: text/html; charset=... Server: expect HTML in response body
                                Server: empty line terminates headers
15c Server: first line in response body
<HTML><HEAD> Server: start of HTML content
…
</BODY></HTML> Server: end of HTML content
0 Server: last line in response body
Connection closed by foreign host. Server: closes connection
```
#### **HITP standard requires that each text line end with**  $"\n\}r\n\$ **n"**

**Blank line ("\r\n") terminates request and response headers**

Bryant and O'Hallaron, Computer Systems: A Programmer's Perspective, Third Edition **40**

## **Example HTTP Transaction, Take 2**

```
whaleshark> telnet www.cmu.edu 80 Client: open connection to server 
Trying 128.2.42.52... Telnet prints 3 lines to terminal
Connected to WWW-CMU-PROD-VIP.ANDREW.cmu.edu.
Escape character is '^]'.
GET /index.shtml HTTP/1.1 Client: request line
Host: www.cmu.edu Client: required HTTP/1.1 header
                                 Client: blank line terminates headers
HTTP/1.1 200 OK Server: response line
Date: Wed, 05 Nov 2014 17:37:26 GMT Server: followed by 4 response headers
Server: Apache/1.3.42 (Unix)
Transfer-Encoding: chunked
Content-Type: text/html; charset=... 
                                Server: empty line terminates headers
1000 Server: begin response body
<html ..> Server: first line of HTML content
…
</html>
0 Server: end response body
Connection closed by foreign host. Server: close connection
```
# **Example HTTP(S) Transaction, Take 3**

**whaleshark> openssl s\_client [www.cs.cmu.edu:443](http://www.cs.cmu.edu:443/) CONNECTED(00000005)** 

**…**

**Certificate chain** 

**… -**

**…**

**Server certificate**

```
-----BEGIN CERTIFICATE-----
```
**MIIGDjCCBPagAwIBAgIRAMiF7LBPDoySilnNoU+mp+gwDQYJKoZIhvcNAQELBQAw djELMAkGA1UEBhMCVVMxCzAJBgNVBAgTAk1JMRIwEAYDVQQHEwlBbm4gQXJib3Ix EjAQBgNVBAoTCUludGVybmV0MjERMA8GA1UECxMISW5Db21tb24xHzAdBgNVBAMT wkWkvDVBBCwKXrShVxQNsj6J**

```
-----END CERTIFICATE-----
```

```
Bryant and O'Hallaron, Computer Systems: A Programmer's Perspective, Third Edition 42
... HTML Content Continues Below ...subject=/C=US/postalCode=15213/ST=PA/L=Pittsburgh/street=5000 Forbes 
Ave/O=Carnegie Mellon University/OU=School of Computer 
Science/CN=www.cs.cmu.edu issuer=/C=US/ST=MI/L=Ann 
Arbor/O=Internet2/OU=InCommon/CN=InCommon RSA Server CA
SSL handshake has read 6274 bytes and written 483 bytes
…
>GET / HTTP/1.0
HTTP/1.1 200 OK 
Date: Tue, 12 Nov 2019 04:22:15 GMT 
Server: Apache/2.4.10 (Ubuntu) 
Set-Cookie: SHIBLOCATION=scsweb; path=/; domain=.cs.cmu.edu
```